# **Table of Contents**

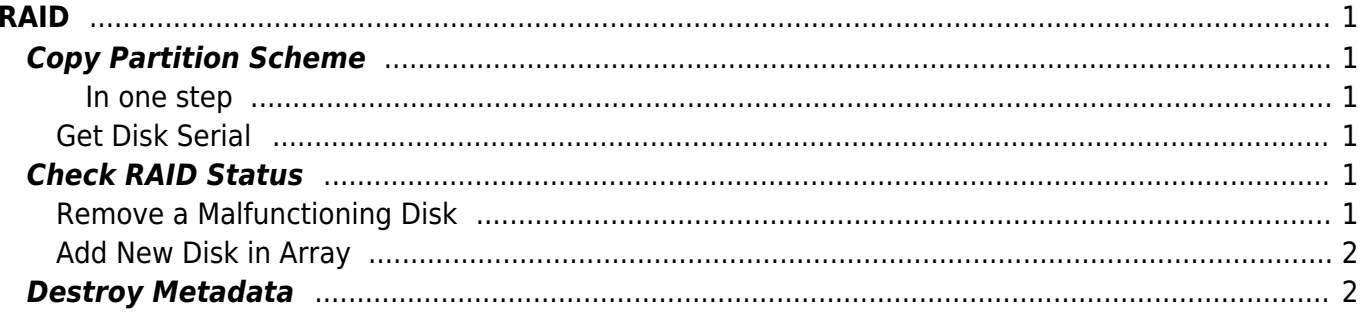

 $1/2$ 

<span id="page-2-0"></span>**RAID**

## <span id="page-2-1"></span>**Copy Partition Scheme**

Save to file

sfdisk -d /dev/sda > partitions

Restore from File and force

sfdisk --force /dev/sda < partitions

<span id="page-2-2"></span>**In one step**

sfdisk -d /dev/sda | sfdisk /dev/sdb

#### <span id="page-2-3"></span>**Get Disk Serial**

Using smartctl

smartctl -i /dev/sda

### <span id="page-2-4"></span>**Check RAID Status**

cat /proc/mdstat

#### <span id="page-2-5"></span>**Remove a Malfunctioning Disk**

Do the Folloing for all partitions of the malfunctioning disk. Note that mark as faill is not necessary or even possible in case the disk is not detected anymore from the OS.

Mark partition as failed

mdadm --manage /dev/md0 --fail /dev/sda1

Remove Partition

mdadm --manage /dev/md0 --remove /dev/sda1

### <span id="page-3-0"></span>**Add New Disk in Array**

Repeat for all required partitions

mdadm --manage /dev/md0 --add /dev/sda1

### <span id="page-3-1"></span>**Destroy Metadata**

Warning: select the correct physical disk (/dev/sda in example) <sxh bashdd if=/dev/zero of=/dev/sda bs=512 count=8196 dd bs=512 if=/dev/zero of=/dev/sda count=8196 seek= $\frac{1}{2}$  </sxh>

[1\)](#page--1-0)

`blockdev –getsz /dev/sda` - 8196

From: <https://esgr.in/wiki/> - **eSGR Documentation**

Permanent link: **<https://esgr.in/wiki/operations/raid>**

Last update: **2020/04/29 15:25**

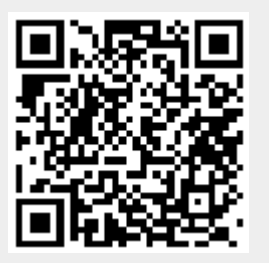